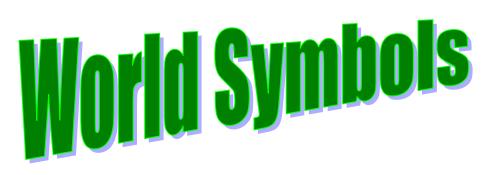

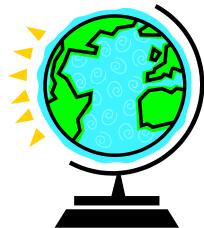

- 1. Open MS Word (blank document)
- 2. Save your work as: period# A or B-Symbols-(last name)

Example: 6B-Symbols-Henn

3. Use the following settings:

• Page orientation: Landscape

• Margins: Top: <u>.5</u>" (half inch) Bottom: <u>.5</u>" (half inch)

**Left:** <u>2</u>" (2 inches) **Right:** <u>2.3</u>" (2.3 inches)

Font: <u>Comic Sans</u>Point size: <u>12</u>

- 4. Retype the sentences in the box below, fill in the appropriate signs.
- 5. Use [Underline / Bold / Bullets] like in the sentences below
- 6. Use [Insert Tab / Symbol...] to create the special characters needed.
- 7. Draw a box around your text using the Insert tab and Shapes menu.

Name: Underline your name .

Date: Underline the date .

Period: Underline your period .

## Symbols of the world

- In America, we use dollars (put dollar sign here) and cents (put cents sign here).
- The people of England use Pounds Sterling (pounds sign).
- In Japan, one yen (yen sign) is about one cent (cents sign).
- In Spanish class, you may need to use upside down punctuation marks like (upside down question mark) or (upside down exclamation).
- These marks indicate something is copyrighted (copyright sign & registered trademark sign).
- In the German language, (Alt-0223) stands for a double s (ss).
- Sometimes, you may need to use Greek letters like Gamma (gamma sign) or Delta (Delta Sign) or Sigma (Sigma Sign) or Omega (Omega Sign).

Pick some of your favorite symbols (strange or funny) and put them in this box